# ZoomText Hotkeys

The following tables list the command names and default assignments for all ZoomText hotkeys (by Hotkey Group). Hotkey assignments can be changed in the [Hotkeys dialog box.](mk:@MSITStore:C:/Program%20Files%20(x86)/ZoomText%2010/en-us/Zt.chm::/Hotkeys_dialog.htm)

**Note:** AppReader and DocReader 'Navigation Commands' and all 'Text Reading Commands' have fixed key assignments that cannot be changed. These commands do not appear in the Hotkeys dialog.

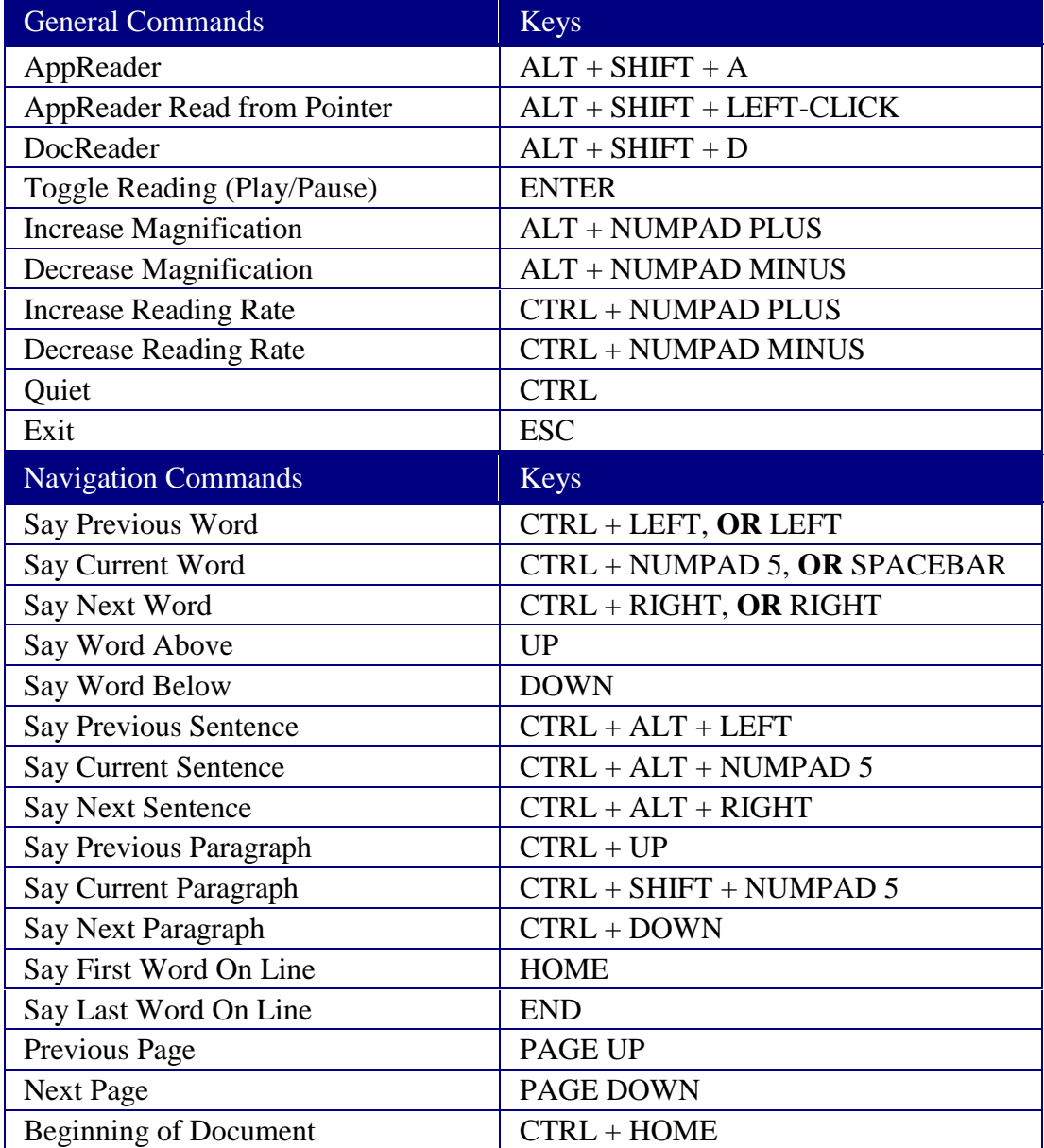

#### **AppReader and DocReader Hotkeys** (*Magnifier/Reader* only)

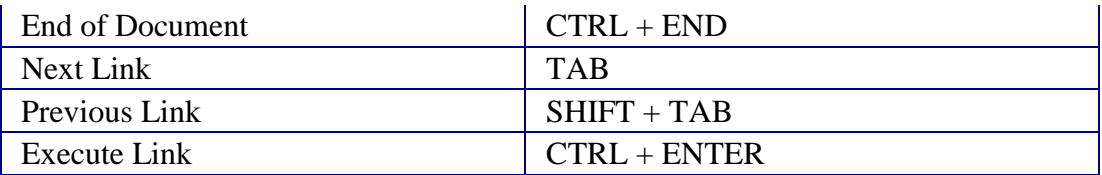

# **Background Reader Hotkeys** (*Magnifier/Reader* only)

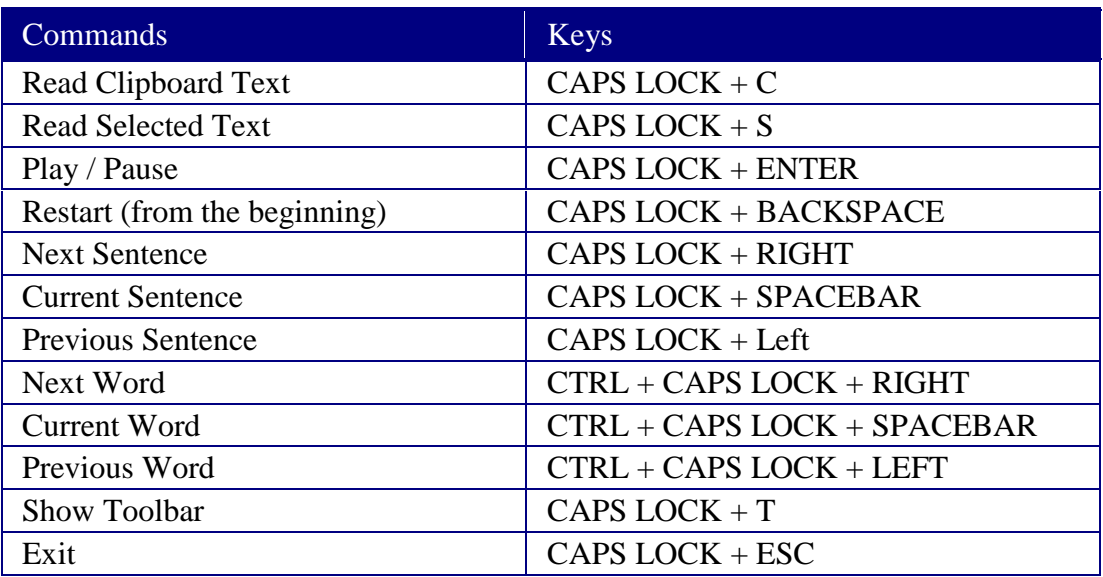

### **Camera Hotkeys**

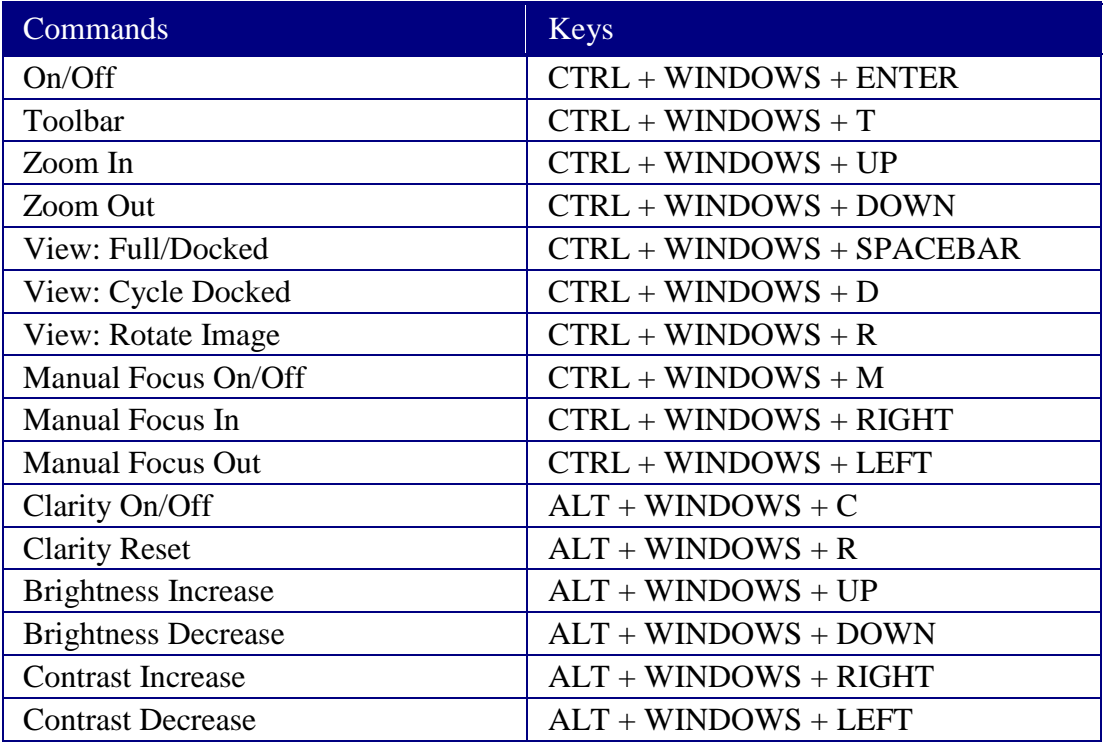

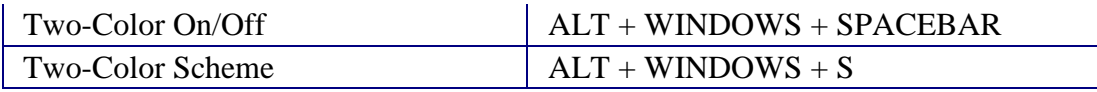

### **Configuration Hotkeys**

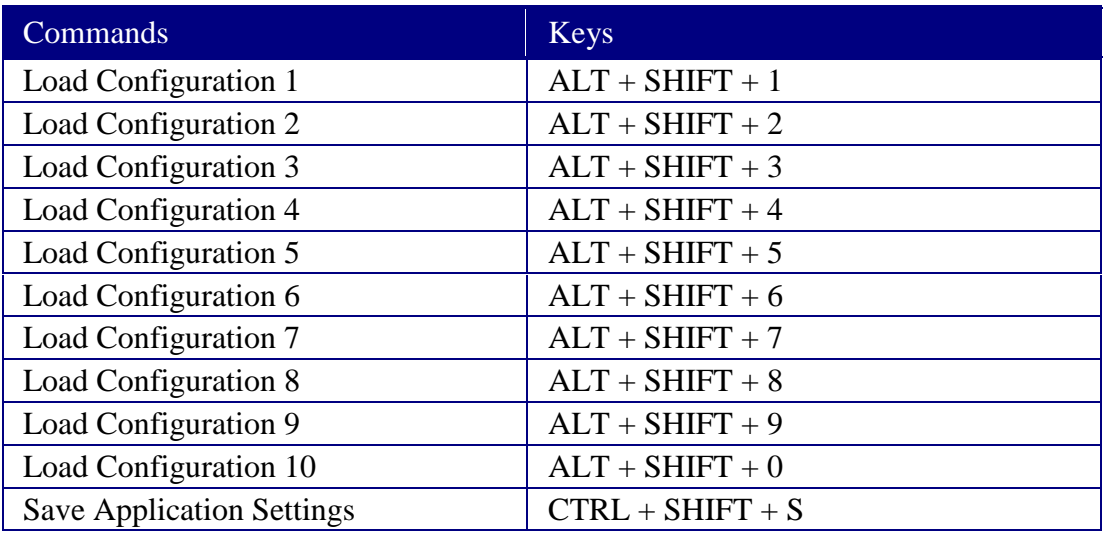

### **Logon Support Hotkeys**

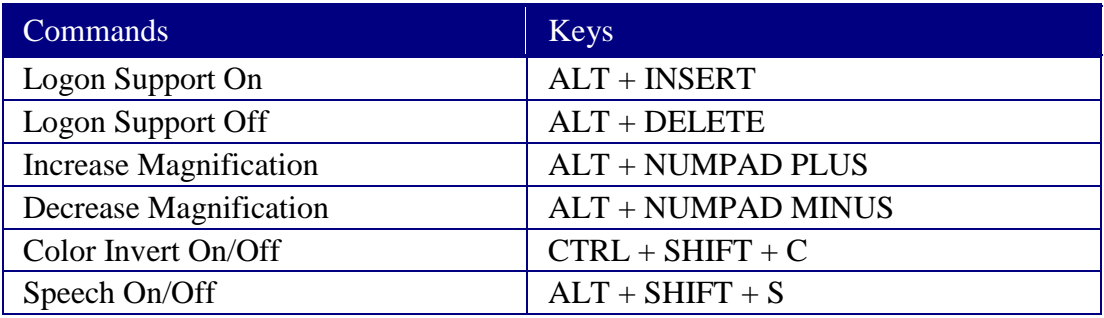

### **Magnification Hotkeys**

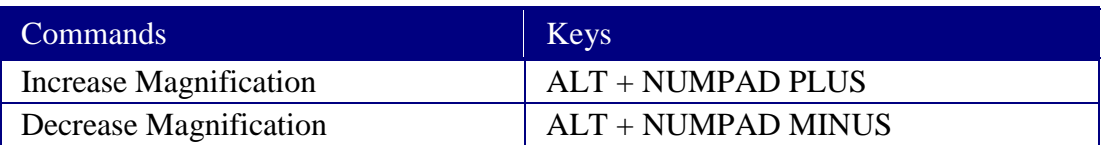

### **Magnifier Toolbar Hotkeys**

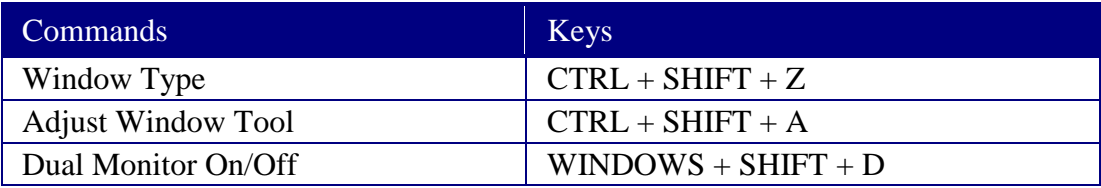

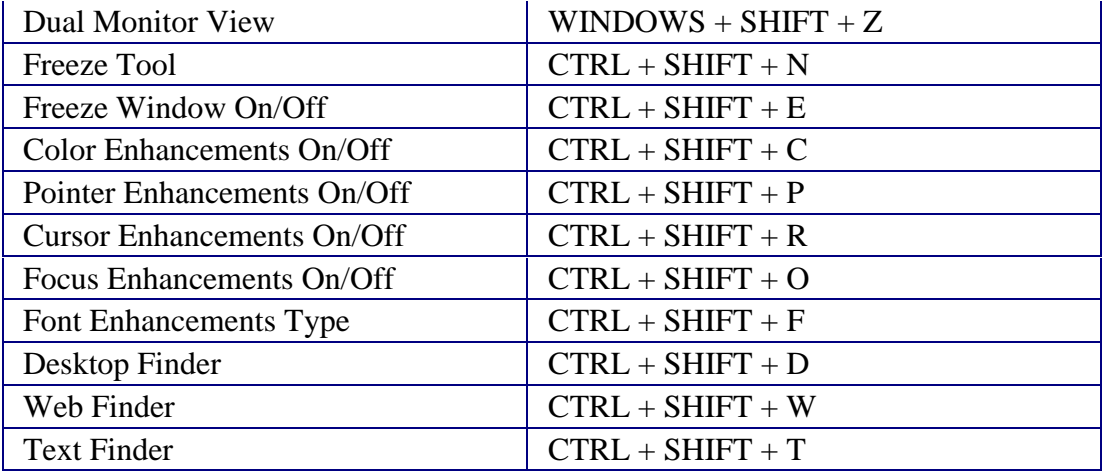

### **Miscellaneous Hotkeys**

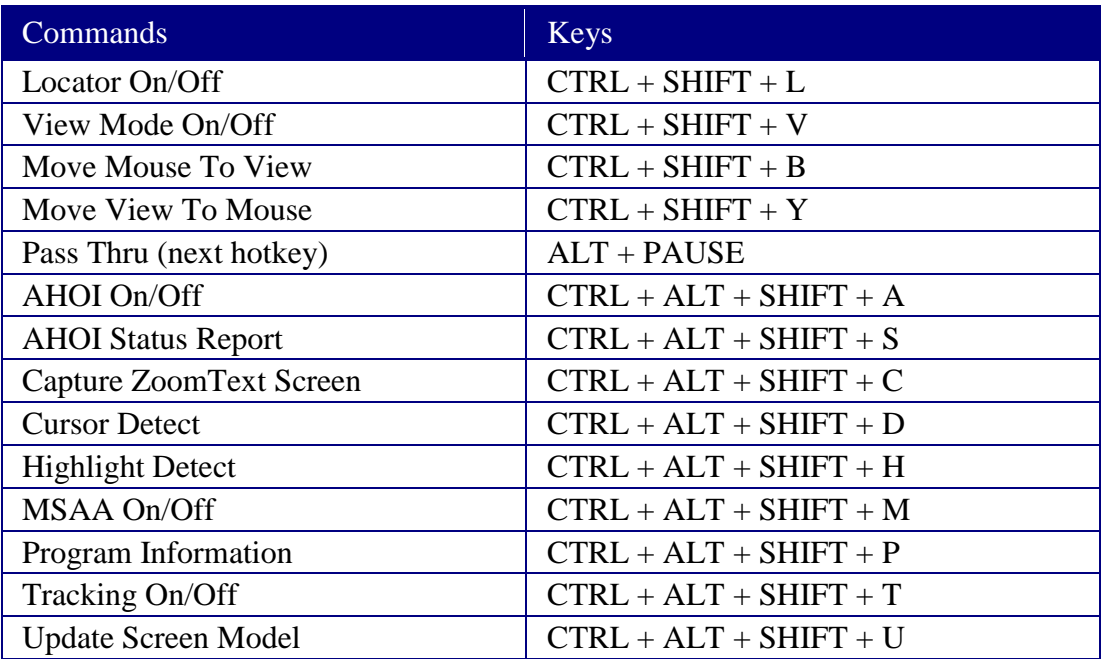

# **Reader Toolbar Hotkeys** (*Magnifer/Reader* only)

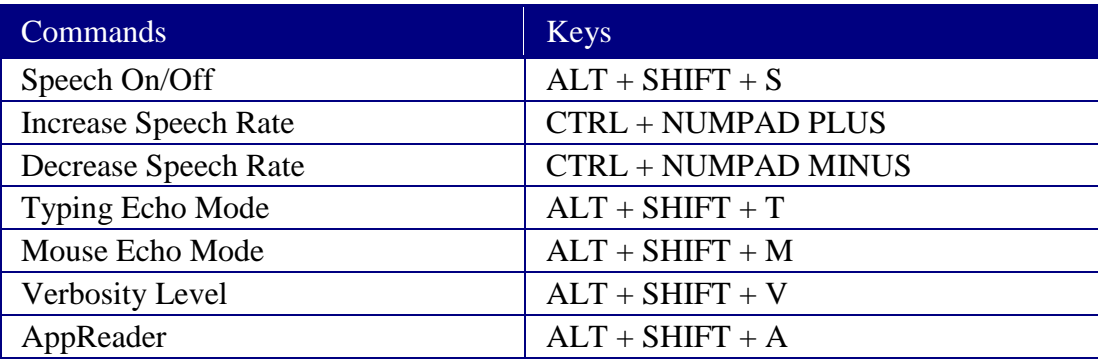

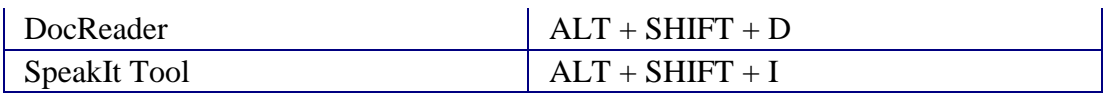

### **Reading Zones Hotkeys** (*Magnifer/Reader* only)

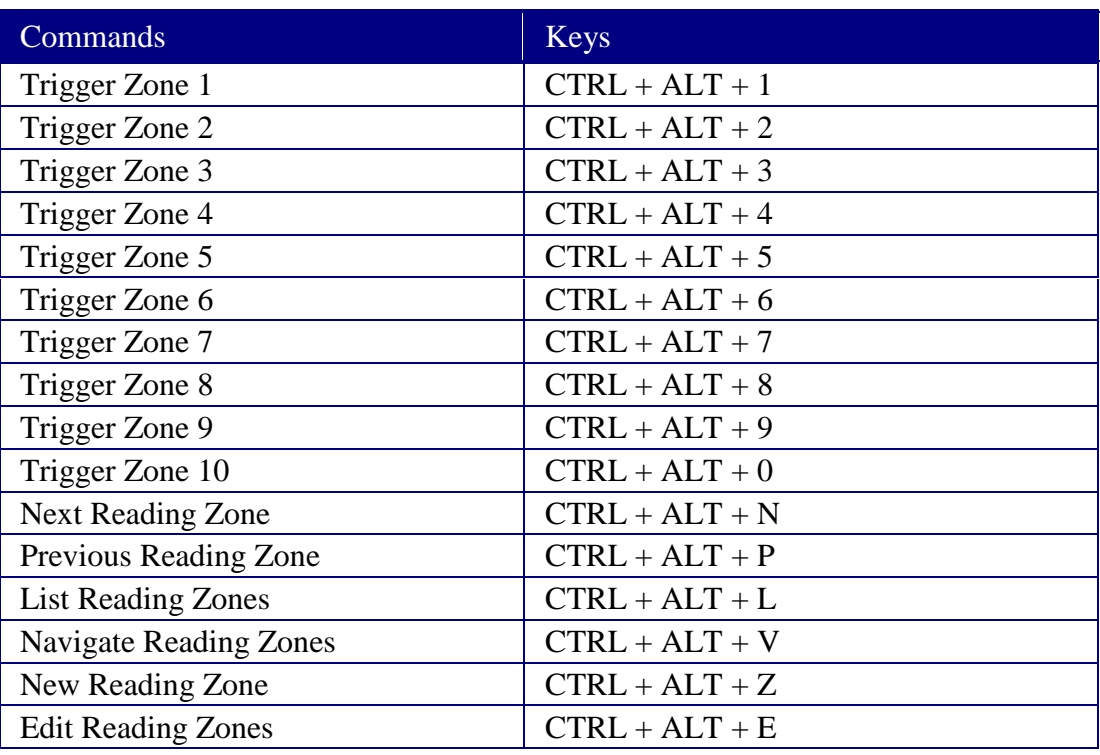

### **Recorder Hotkeys** (*Magnifer/Reader* only)

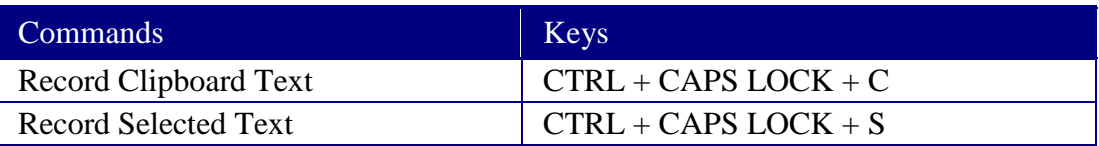

### **Screen Reading Hotkeys** (for screen reader only)

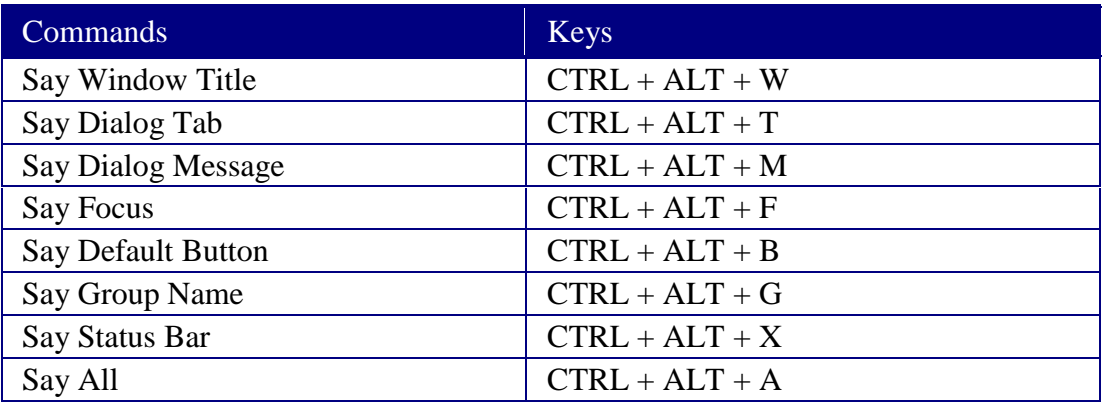

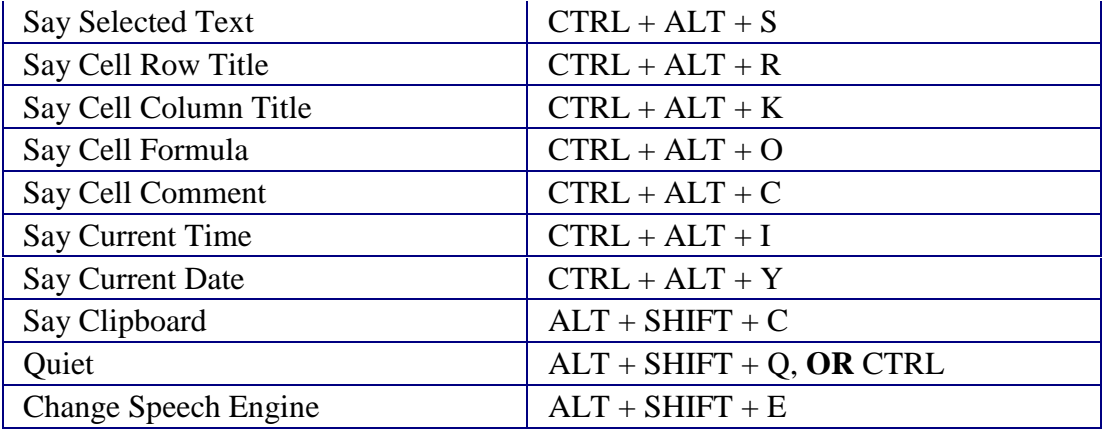

### **Scroll Hotkeys**

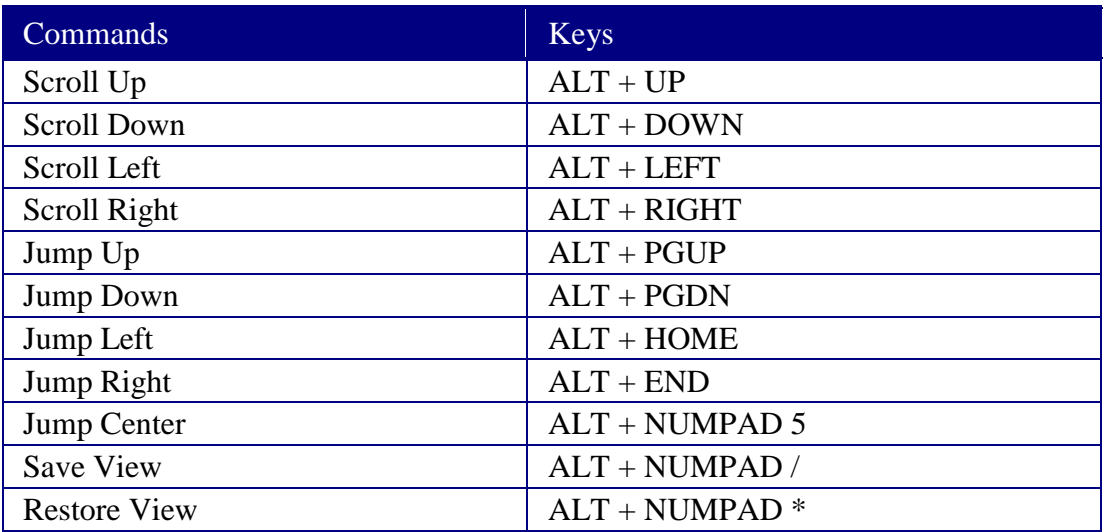

### **Text Reading Hotkeys** (*Magnifer/Reader* only)

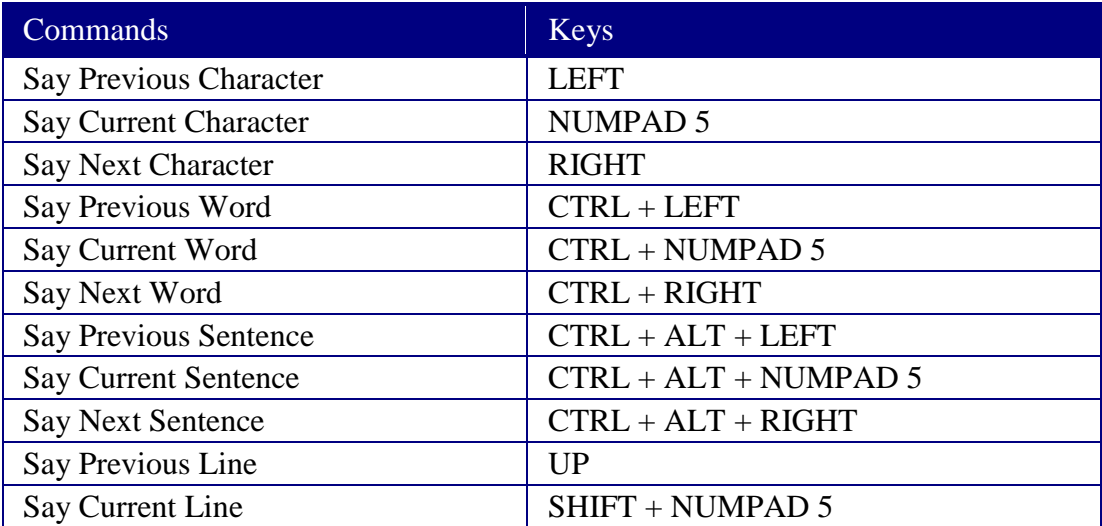

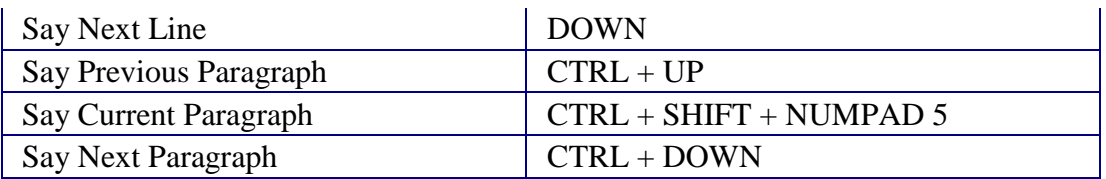

In addition to the Text Reading commands listed above, ZoomText will also speak when using the standard text navigation and editing keys listed in the following table.

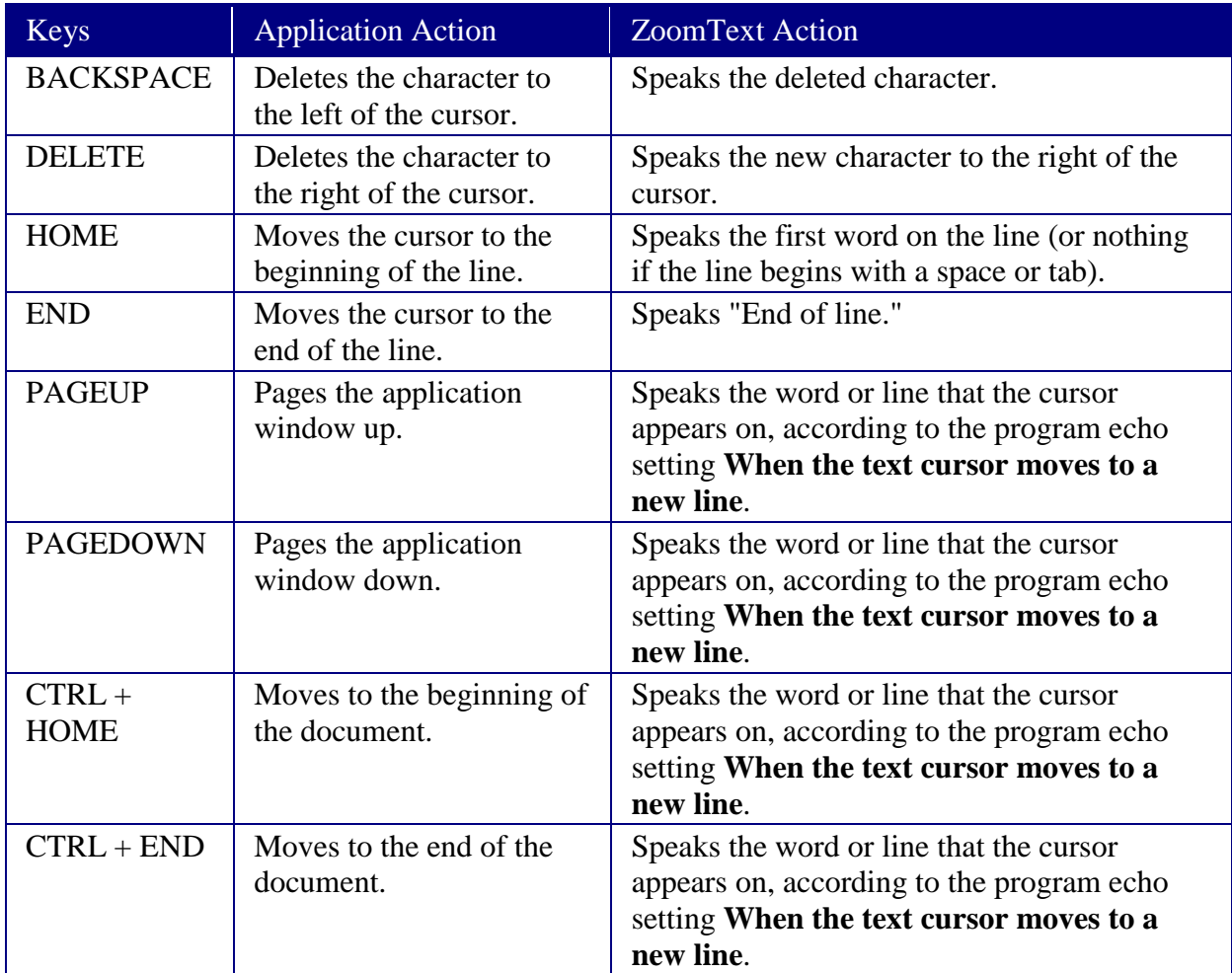

**Note:** When holding down the **SHIFT** key to select text by character, word, line or paragraph, the visible text that is selected or de-selected will be spoken.

#### **Tools Toolbar Hotkeys**

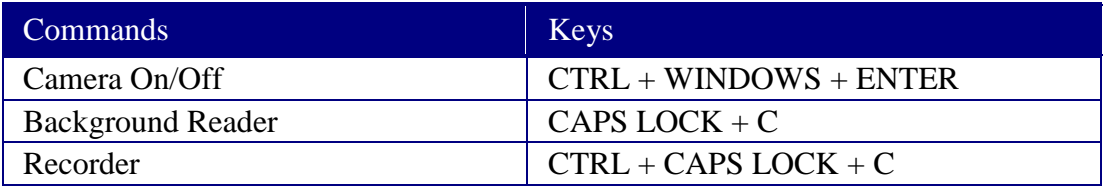

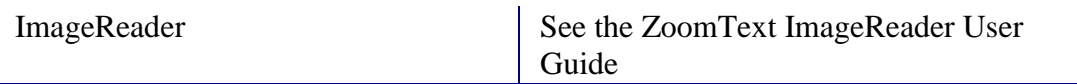

### **User Interface Hotkeys**

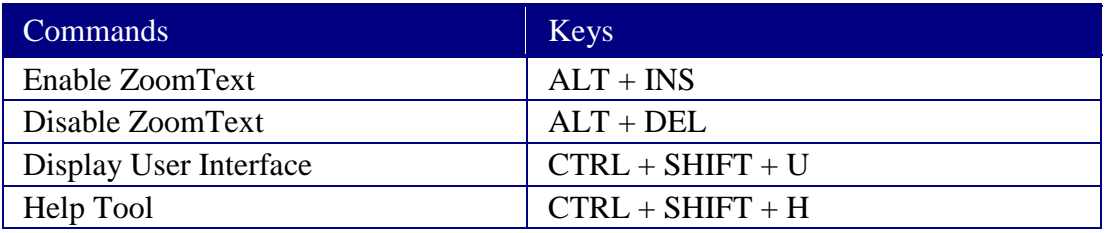

### **Web Finder Hotkeys**

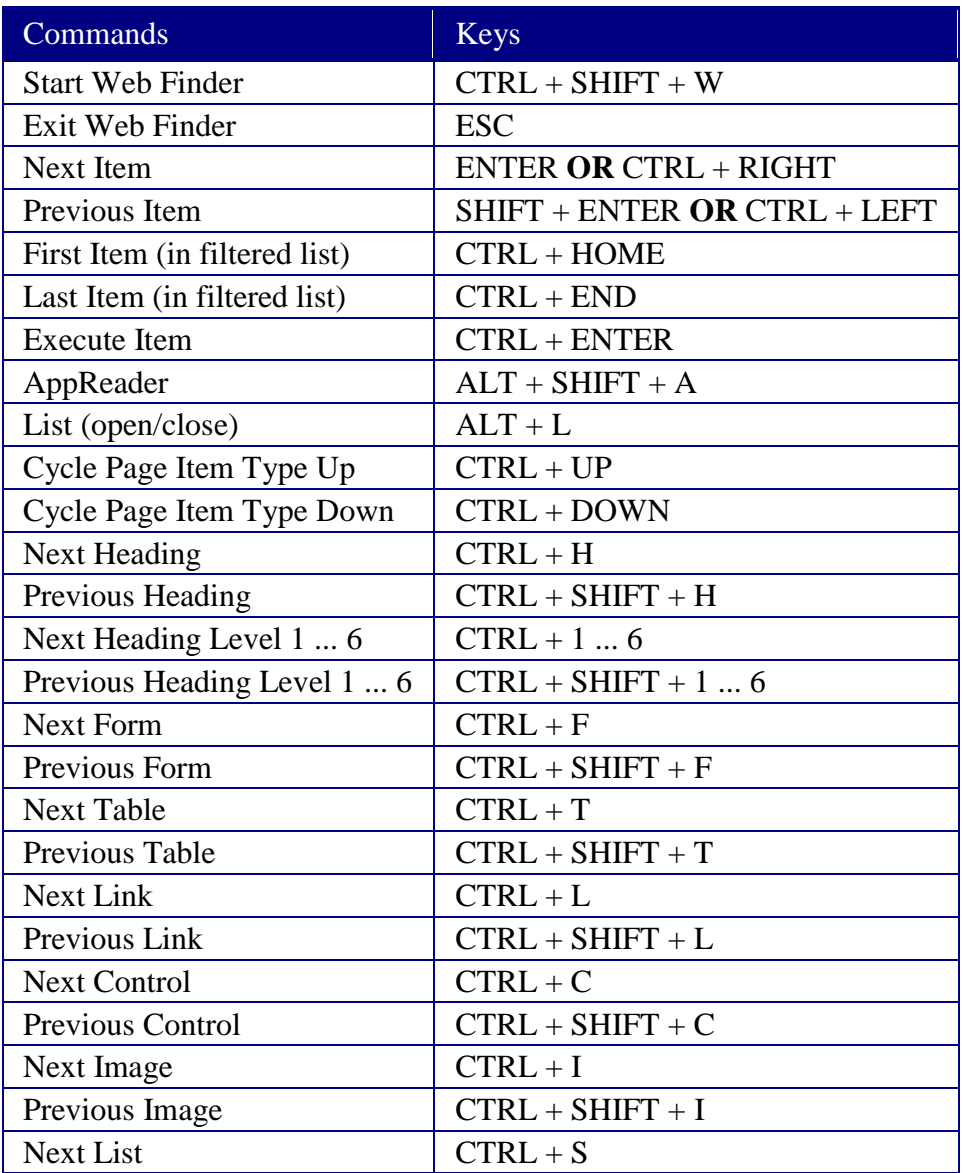